# Distribución de la carga con HSRP Ī

# Contenido

[Introducción](#page-0-0) **[Prerequisites](#page-0-1) [Requirements](#page-0-2)** [Componentes Utilizados](#page-0-3) [Teoría Precedente](#page-0-4) **[Convenciones](#page-1-0) [Configurar](#page-1-1)** [Diagrama de la red](#page-1-2) **[Configuraciones](#page-2-0)** [Nota importante](#page-3-0) [Verificación](#page-3-1) **[Troubleshoot](#page-3-2)** [Información Relacionada](#page-3-3)

## <span id="page-0-0"></span>Introducción

Este documento proporciona un ejemplo de la forma para configurar el Hot Standby Router Protocol (HSRP) a los fines de aprovechar los trayectos múltiples de un destino dado.

## <span id="page-0-1"></span>**Prerequisites**

### <span id="page-0-2"></span>**Requirements**

No hay requisitos específicos para este documento.

#### <span id="page-0-3"></span>Componentes Utilizados

Este documento no tiene restricciones específicas en cuanto a versiones de software y de hardware.

The information in this document was created from the devices in a specific lab environment. All of the devices used in this document started with a cleared (default) configuration. If your network is live, make sure that you understand the potential impact of any command.

#### <span id="page-0-4"></span>Teoría Precedente

Con frecuencia se utiliza HSRP para mejorar la resistencia en redes, pero esto puede causar una disminución en la eficacia de la red. El ejemplo de este documento tiene dos trayectorias desde la red host a la red de servidor. Para obtener redundancia, HSRP se ejecuta entre R1 y R2, cualquiera de los cuales puede convertirse en el router activo y tomar "propiedad" de la dirección IP virtual HSRP. El segundo router se convierte en el router en espera y sólo se convierte en el router activo si el router activo actual se desactiva. Para obtener más información sobre los routers activos y en espera, consulte [Cómo Utilizar los Comandos](//www.cisco.com/en/US/tech/tk648/tk362/technologies_tech_note09186a0080094e8c.shtml) [s](//www.cisco.com/en/US/tech/tk648/tk362/technologies_tech_note09186a0080094e8c.shtml)tandb[y](//www.cisco.com/en/US/tech/tk648/tk362/technologies_tech_note09186a0080094e8c.shtml) preempt y standby track[.](//www.cisco.com/en/US/tech/tk648/tk362/technologies_tech_note09186a0080094e8c.shtml)

La dirección de gateway predeterminada del host se asigna como dirección IP virtual HSRP. Cuando los host necesitan enviar paquetes a la red del servidor, los dirigen a su puerto de enlace predeterminado o cualquier router que esté activo. Debido a que sólo hay un router activo, los paquetes de los hosts a los servidores atraviesan solamente una de las dos trayectorias disponibles.

Nota: Dependiendo de cómo configure R3, los paquetes que regresan de los servidores a los hosts podrían o no utilizar ambos trayectos de retorno. Además, los paquetes que regresan de los servidores a los hosts no necesitan atravesar el router activo.

Con el fin de utilizar ambos trayectos desde la red del host a la del servidor, puede configurar Multigroup HSRP (MHSRP) entre R1 y R2. Básicamente, R1 se configura con dos grupos HSRP (por ejemplo, el grupo 1 y el grupo 2) y R2 también se configura con los mismos grupos HSRP. Para el grupo 1, R1 es el router activo y R2 es el router en espera. Para el grupo 2, R2 es el router activo y R1 es el router en espera. A continuación, configure la mitad de los gateways predeterminados de los hosts con la dirección IP virtual del grupo HSRP 1 y la otra mitad de los gateways predeterminados de los hosts con la dirección IP virtual del grupo HSRP 2.

#### <span id="page-1-0"></span>**Convenciones**

Consulte [Convenciones de Consejos TécnicosCisco para obtener más información sobre las](//www.cisco.com/en/US/tech/tk801/tk36/technologies_tech_note09186a0080121ac5.shtml) [convenciones del documento.](//www.cisco.com/en/US/tech/tk801/tk36/technologies_tech_note09186a0080121ac5.shtml)

## <span id="page-1-1"></span>**Configurar**

En esta sección encontrará la información para configurar las funciones descritas en este documento.

Nota: Use la [Command Lookup Tool](//tools.cisco.com/Support/CLILookup/cltSearchAction.do) (sólo [clientes registrados\)](//tools.cisco.com/RPF/register/register.do) para obtener más información sobre los comandos utilizados en este documento.

#### <span id="page-1-2"></span>Diagrama de la red

En este documento, se utiliza esta configuración de red:

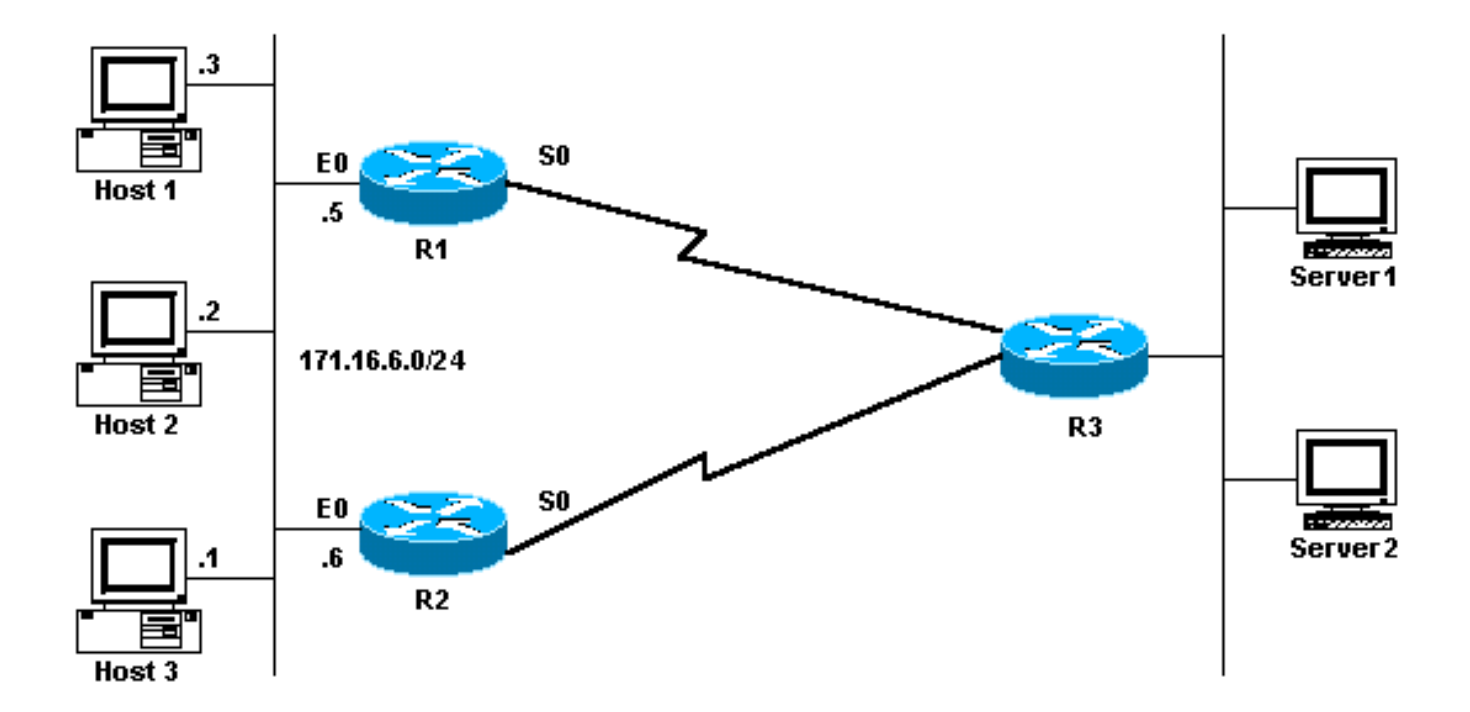

#### <span id="page-2-0"></span>**Configuraciones**

En este documento, se utilizan estas configuraciones:

- Configuración del MHSRP del R1
- Configuración del MHSRP del R2

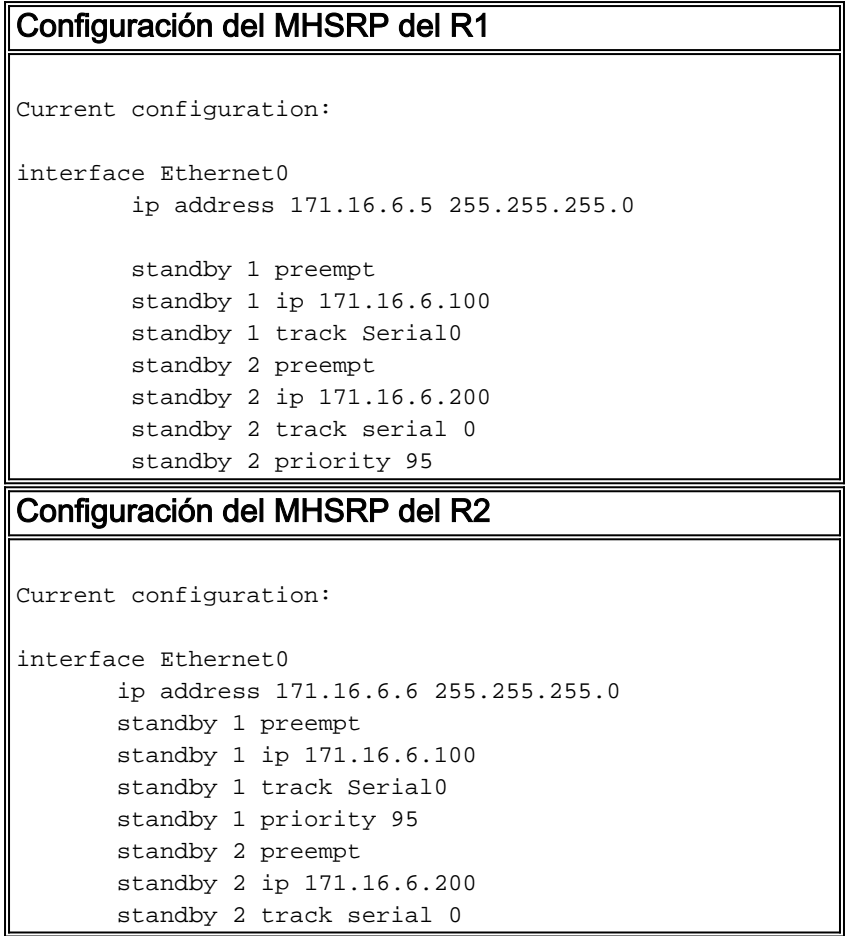

Tenga en cuenta que cuando los dos routers comienzan a ejecutar HSRP, R1 tiene una prioridad

predeterminada de 100 para el grupo 1 y una prioridad de 95 para el grupo 2. R2 tiene una prioridad predeterminada de 100 para el grupo 2 y una prioridad de 95 para el grupo 1. Por lo tanto, R1 es el router activo para el grupo 1 y R2 es el router activo para el grupo 2. Este ejemplo muestra que puede realizar el uso compartido de carga con MHSRP. Sin embargo, debe utilizar la prioridad HSRP y adelantarse para lograr esto. HSRP no tiene ningún efecto sobre el tráfico de retorno. El trayecto tomado por el tráfico de retorno depende del protocolo de ruteo configurado en el router.

Nota: Cuando se configuran los comandos [standby priority](//www.cisco.com/en/US/docs/ios/12_3/ipaddr/command/reference/ip1_s2g.html#wp1117752) value y [standby preempt](//www.cisco.com/en/US/docs/ios/12_3/ipaddr/command/reference/ip1_s2g.html#wp1117655), es obligatorio mencionar explícitamente el número de grupo. Si no se menciona, el valor es 0 de forma predeterminada. El número de grupo predeterminado es 0.

### <span id="page-3-0"></span>Nota importante

Varios controladores Ethernet (Lance y QUICC) en productos de menor capacidad sólo pueden tener una única dirección de control de acceso a medios (MAC) unidifusión en su filtro de direcciones. Estas plataformas solamente permiten un único grupo HSRP, y cambian la dirección de la interfaz a la dirección MAC virtual HSRP cuando el grupo se vuelve activo. El uso compartido de carga en plataformas con esta limitación no es posible con HSRP. El comando use-bia se introdujo para solucionar los problemas que ocurren cuando se ejecuta HSRP en los productos de gama baja como se mencionó. Por ejemplo, si ejecuta HSRP y DECnet en las mismas interfaces, se producen problemas porque DECnet y HSRP intentan modificar la dirección MAC. Con el comando use-bia, puede configurar HSRP para utilizar la dirección MAC creada por el proceso DECnet. Sin embargo, debe ser consciente de que hay algunas desventajas si utiliza el comando use-bia, como:

- Cuando un router se activa, la dirección IP virtual se traslada a una dirección MAC diferente. El nuevo router activo envía una respuesta de protocolo de resolución de dirección (ARP) gratuito, pero no todas las instrumentaciones de host manejan correctamente el ARP gratuito.
- La configuración **use-bia** interrumpe el ARP proxy. Un router standby no puede cubrir la base de datos de Proxy ARP del router defectuoso que se perdió.

# <span id="page-3-1"></span>**Verificación**

Actualmente, no hay un procedimiento de verificación disponible para esta configuración.

# <span id="page-3-2"></span>**Troubleshoot**

Actualmente, no hay información específica de troubleshooting disponible para esta configuración.

# <span id="page-3-3"></span>Información Relacionada

- [Cómo utilizar los comandos standby preempt y standby track](//www.cisco.com/en/US/tech/tk648/tk362/technologies_tech_note09186a0080094e8c.shtml?referring_site=bodynav)
- [Cómo Utilizar HSRP para Proporcionar Redundancia en una Red de BGP con Varias](//www.cisco.com/en/US/tech/tk365/technologies_configuration_example09186a0080093f2c.shtml?referring_site=bodynav) **[Conexiones](//www.cisco.com/en/US/tech/tk365/technologies_configuration_example09186a0080093f2c.shtml?referring_site=bodynav)**
- [Página de Soporte de HSRP](//www.cisco.com/en/US/tech/tk648/tk362/tk321/tsd_technology_support_sub-protocol_home.html?referring_site=bodynav)
- [Página de Soporte de IP Routed Protocols](//www.cisco.com/en/US/tech/tk364/tk871/tsd_technology_support_sub-protocol_home.html?referring_site=bodynav)
- [Página de Soporte de IP Routing](//www.cisco.com/en/US/tech/tk365/tsd_technology_support_protocol_home.html?referring_site=bodynav)

● [Soporte Técnico - Cisco Systems](//www.cisco.com/cisco/web/support/index.html?referring_site=bodynav)